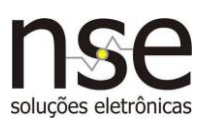

#### **INSTALAÇÃO**

- **1** Conecte a fonte 12Vcc/1A a tomada e em seguida ao módulo MTCP-3E4S.
- **2** Conecte o cabo de rede que acompanha o produto ao módulo TCP/IP (conector RJ45) e em seguida ao roteador ou servidor de rede (não conectá-lo no primeiro uso a um computador).
- **3** Pelo endereço [www.nse.com.br/downloads-manuais,](http://www.nse.com.br/downloads-manuais) baixe o **Software Configurador** para os parâmetros de rede do módulo e descompacte-o em uma pasta de sua preferência.
- **4** Execute o arquivo **ConfigNSE\_ModTCP.exe** existente na pasta onde foi descompactado. Se desejar, crie manualmente um atalho na área de trabalho para facilitar o acesso ao programa. Clique em "**Procurar módulos na rede**" e a tela apresentada será semelhante à mostrada abaixo.

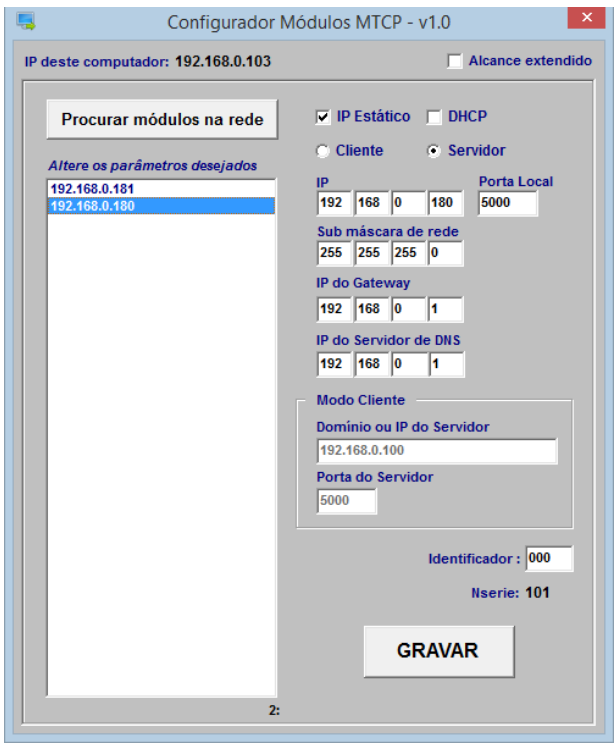

**5** - Selecione um dos endereços IP listados a altere os parâmetros conforme a necessidade da aplicação. Para gravá-los no módulo clique em "GRAVAR" (estes parâmetros não são perdidos com o desligamento da energia do módulo). A descrição detalhada da função de cada parâmetro é encontrada no final deste manual.

**Obs:** O módulo é configurado de fábrica em modo **DHCP**, portanto irá ajustar-se automaticamente a rede local onde foi instalado sem a necessidade de uma configuração manual inicial.

**NSE Soluções Eletrônicas**

1

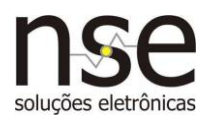

#### **CONFIGURAÇÃO RÁPIDA PARA ACESSO POR SOFTWARE**

**1)** Segue ao lado o modelo para ajustes dos parâmetros quando o módulo é configurado como **Cliente**. O único parâmetro que precisa ser alterado em cada aplicação é o parâmetro **Domínio ou IP do Servidor**, que dever conter o IP do computador onde rodará o software de controle dos acionamentos. O software para acionamento e controle do módulo pode ser baixado em nossa área de downloads (Software Simple v2.6 para módulo como Cliente).

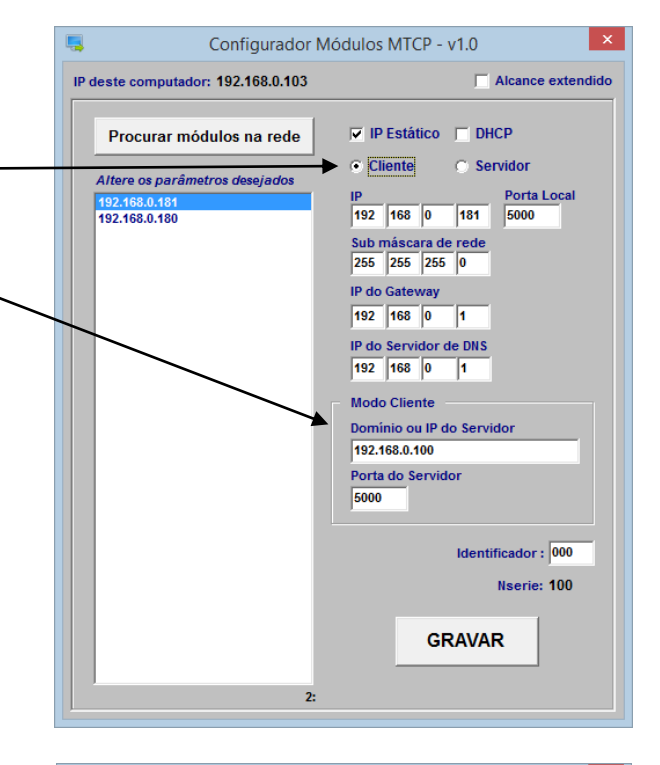

**2)** Para o módulo como **Servidor**, o modelo para ajustes dos parâmetros segue ao lado. Recomenda-se trabalhar neste caso com a configuração de **IP Estático**, que dever conter o **IP** que será buscado pelo software de acionamento no momento em que este se conectar. Caso o módulo esteja em modo **DHCP**, a cada vez que este for ligado (ou reinserido na rede), o valor do parâmetro **IP** poderá ser alterado automaticamente pelo roteador ou servidor de rede. O software para acionamento e controle do módulo pode ser baixado em nossa área de downloads (Software Simple v2.6 para módulo como Servidor ou App´s Windows e Android).

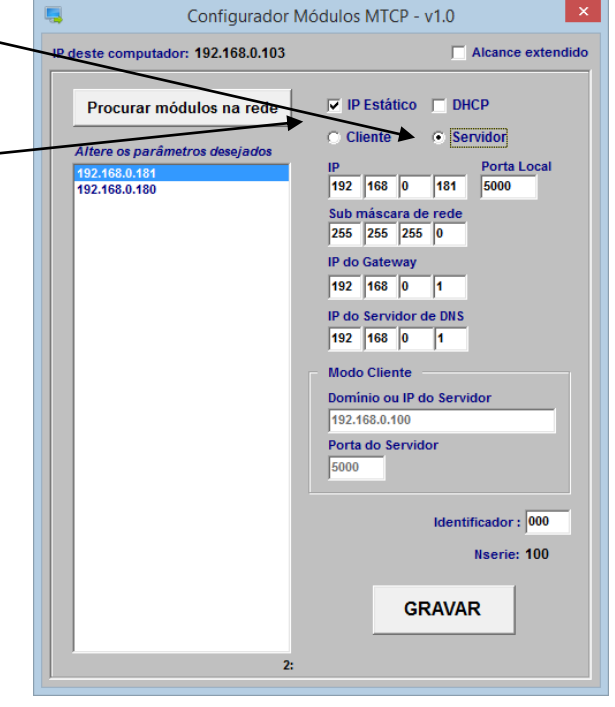

#### **NSE Soluções Eletrônicas**

Rua João Madeira, 287 Ourinhos-SP **Fone/fax: +55 (14) 3326-9201** 

 $\mathcal{L}$ 

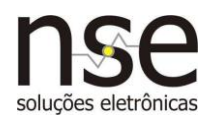

### **COMUNICAÇÃO DIRETA MÓDULO A MÓDULO (SEM COMPUTADOR)**

Para comunicação entre 2 módulos **MTCP-3E4S** sem computador, é necessário que um módulo esteja configurado como Cliente e o outro como Servidor.

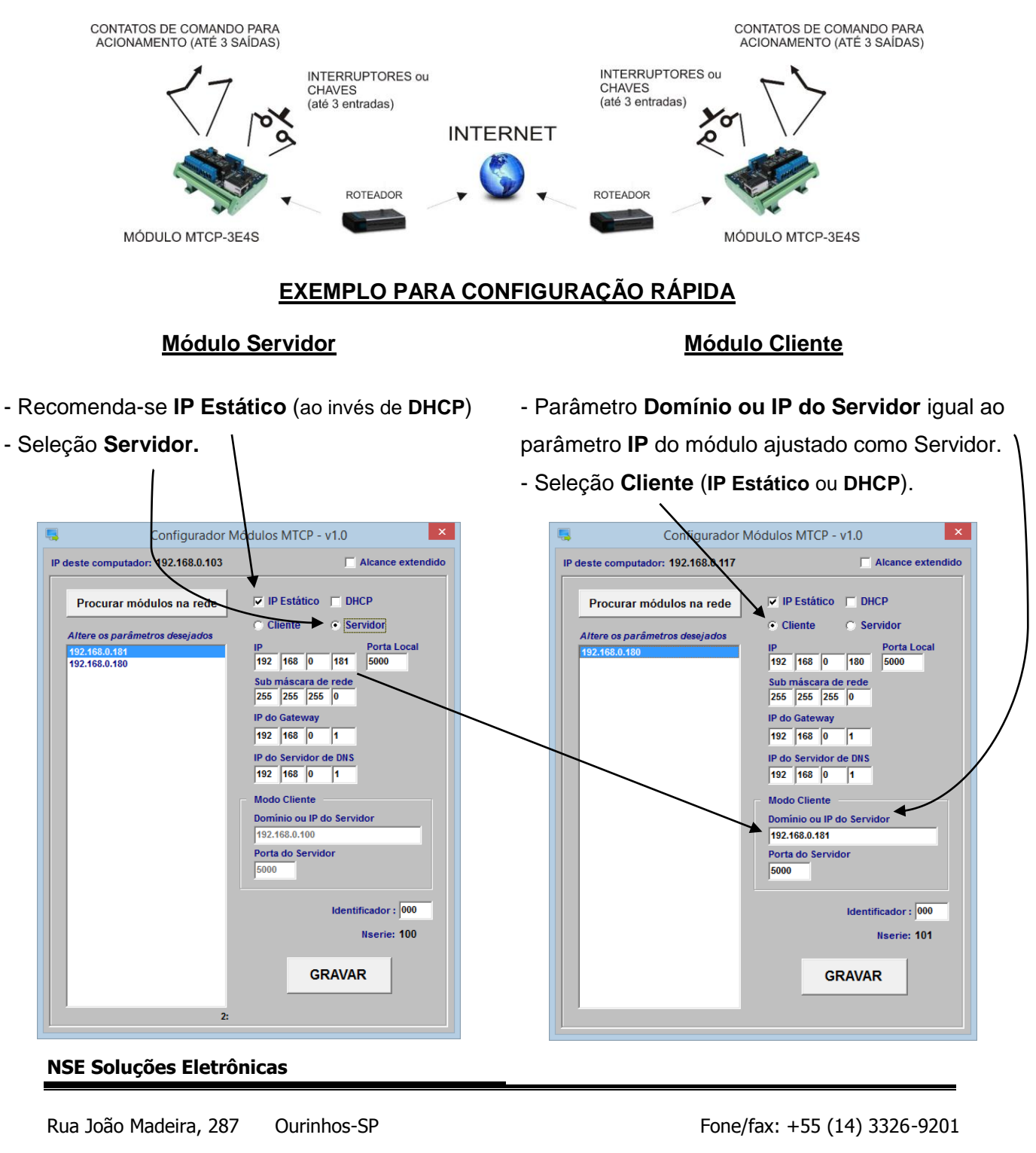

Ao se conectarem, os led´s **CON** de ambos os módulos permanecerão acesos. Nesta configuração, as entradas **E1**, **E2** e **E3** de um módulo comandarão as saídas **RL1**, **RL2** e (**RL3+RL4)** do outro módulo respectivamente, e vice-versa.

#### **MODOS BÁSICOS DE OPERAÇÃO**

#### Quanto a FUNÇÃO:

**Modo Cliente** – O módulo TCP/IP busca constantemente se conectar ao dispositivo cujo IP está definido em seu parâmetro **Domínio ou IP do Servidor**. Para tal, este utilizará a porta definida no parâmetro **Porta do Servidor**. Uma vez conectado, o socket TCP/IP estará aberto e a troca de dados poderá ser feita entre os dispositivos. Se por algum motivo a conexão cair, o módulo tentará constantemente reconectar-se ao dispositivo Servidor até que consiga.

**Modo Servidor** – O módulo TCP/IP fica aguardando uma solicitação de conexão vinda de algum dispositivo da rede, que neste caso será o Cliente. Para tal, este dispositivo Cliente deverá utilizar o endereço definido no parâmetro **IP** e a porta definida no parâmetro **Porta local**. Uma vez conectado, o socket TCP/IP estará aberto e a troca de dados poderá ser feita entre os dispositivos. Se por algum motivo a conexão cair, o dispositivo Cliente deverá solicitar uma nova conexão.

#### Quanto ao ENDEREÇAMENTO IP:

**Modo IP Estático** – O modulo TCP/IP trabalha com um endereço de IP fixo definido no parâmetro **IP**. Caso haja na rede onde o módulo for inserido outro dispositivo com o mesmo endereço IP, haverá um conflito de endereços na rede a ambos os dispositivos podem não funcionar corretamente.

**Modo DHCP** – O modulo TCP/IP trabalha com um endereço de IP variável que será determinado pelo roteador ou servidor de rede toda vez que a rede ou o módulo forem ativados. Neste caso não haverá conflito de endereços na rede, pois os dispositivos sempre terão endereços IP diferentes. Este modo é útil quando não se conhece as características da rede onde o módulo será inserido pois os parâmetros irão ajustar-se corretamente à nova rede de forma automática.

#### **NSE Soluções Eletrônicas**

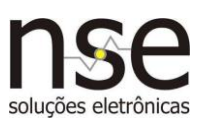

**Obs:** Caso o usuário programe parâmetros incorretos e não consiga mais acessar o módulo, siga o procedimento abaixo para reprogramar o modo **DHCP**. Isso fará que o módulo se reajuste automaticamente aos parâmetros da rede e então poderá ser reprogramado se necessário.

- **1-** Mantenha pressionada a tecla **RST**.
- **2-** Mantenha pressionada a tecla **DHCP**.
- **3-** Solte a tecla **RST**.
- **4-** Solte a tecla **DHCP**. Este procedimento fará que o módulo reinicie e entre em modo DHCP.

#### **DESCRIÇÃO DOS PARÂMETROS**

**Modos IP Estático, DHCP, Cliente e Servidor** – Detalhados anteriormente.

**IP** – Endereço IP local do módulo TCP/IP.

**Porta Local** – Porta local utilizada pelo módulo TCP/IP para receber e enviar informações.

**Sub máscara de rede** – Valor da máscara utilizada pela rede local.

**IP do Gateway** – Endereço do dispositivo que será utilizado como Gateway pelo módulo, geralmente contém o IP do roteador ou servidor de rede.

**IP do Servidor de DNS** – Endereço do dispositivo que será utilizado como Servidor de DNS pelo módulo, geralmente contém o IP do roteador ou servidor de rede.

**Domínio ou IP do Servidor** – Domínio ou IP do dispositivo a qual o módulo utilizará como Servidor, sempre que este estiver configurado como Cliente (ver detalhes abaixo). Ou seja, conterá o endereço de IP onde módulo irá procurar o software ou módulo servidor, para então se conectar e permitir que sejam enviados comandos.

**Porta do Servidor** – Porta remota utilizada pelo módulo TCP/IP para se conectar, receber e enviar informações, cujo IP foi indicado no parâmetro anterior. É utilizada apenas quando o módulo estiver configurado como Cliente.

**Identificador** – Parâmetro formado por até 3 caracteres ASCII que podem ser gravados no módulo e ser utilizados pelo usuário para uma identificação pessoal do produto. Não são utilizados no controle e nem interferem na comunicação com o módulo.

**NSE Soluções Eletrônicas**

#### **ALIMENTAÇÃO**

O consumo do módulo MTCP-3E4S é de 500mA com 3 opções de alimentação mostradas abaixo. Utilize apenas uma entrada de alimentação por vez, NUNCA ALIMENTE DUAS DAS OPÇÕES ABAIXO AO MESMO TEMPO.

- 12Vcc por conector P4
- 12Vcc por borne
- 24Vcc por borne (máximo de 2 saídas ativadas ao mesmo tempo)

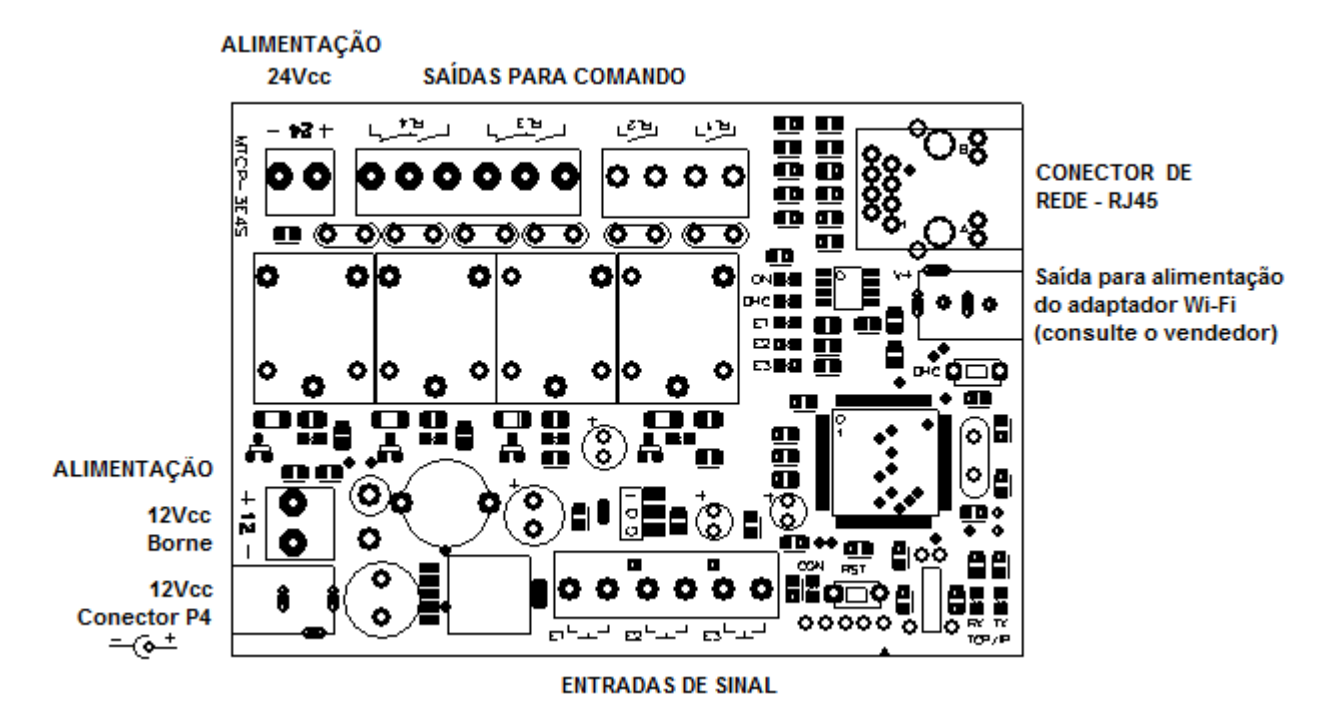

#### **ENTRADAS DE SINAL**

As entradas E1, E2 ou E3 serão ativadas quando forem acionadas eletricamente, conforme indicado nas figuras abaixo:

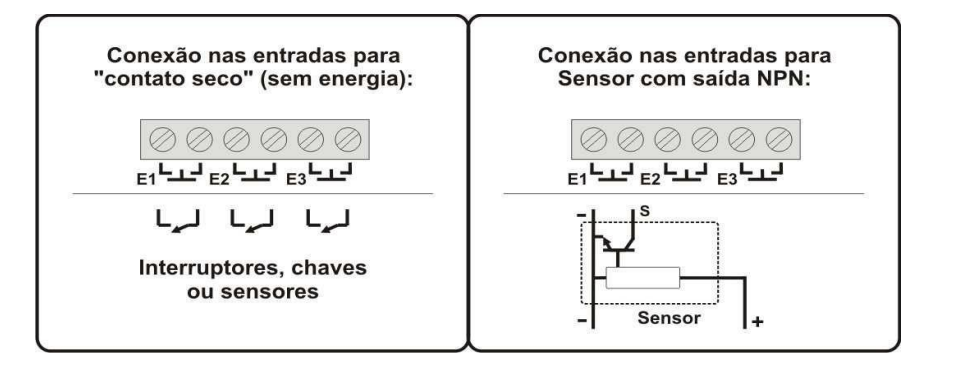

6

solucões eletrônicas

#### **NSE Soluções Eletrônicas**

# soluções eletrônicas

## **Manual de utilização NSE – Módulo TCP/IP MTCP-3E4S**

#### **SAÍDAS PARA COMANDO**

As saídas de 1 a 4 contém contatos elétricos que atuam como interruptores, podendo controlar dispositivos elétricos conforme os exemplos abaixo.

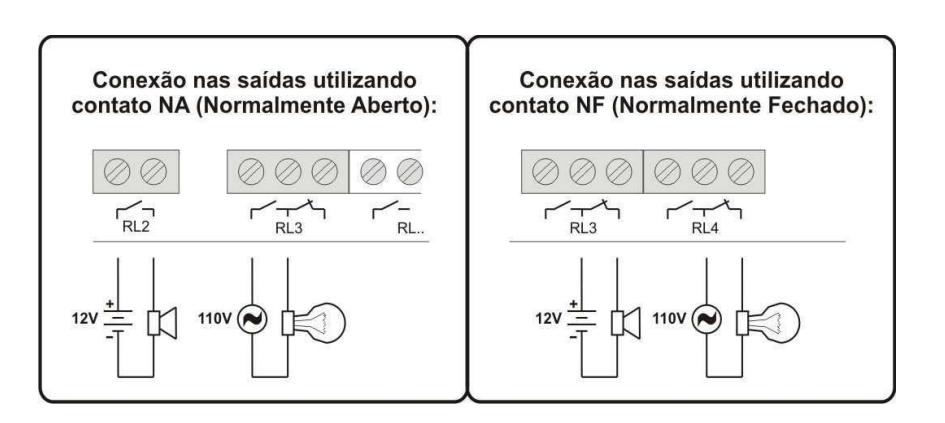

**NSE Soluções Eletrônicas**